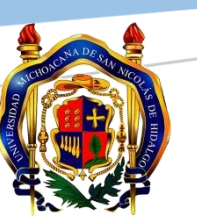

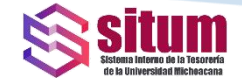

# **UNIVERSIDAD MICHOACANA DE SAN NICOLÁS DE HIDALGO**

# **TESORERÍA**

**Departamento de Enlace de Procesos Financieros**

**Manual de Descarga de Recibos de Nómina** 

SITUM www.tesoreria.umich.mx

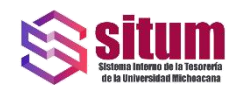

## **CONTENIDO**

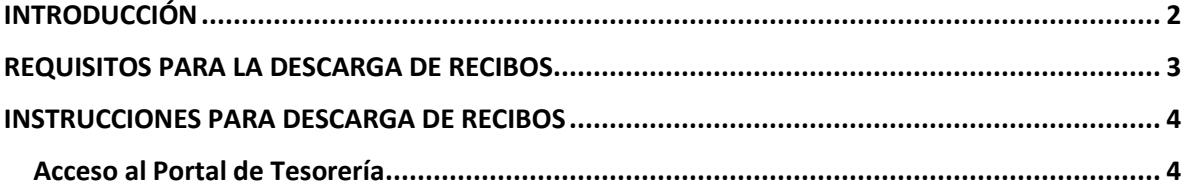

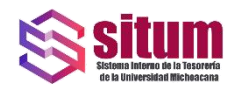

# INTRODUCCIÓN

<span id="page-2-0"></span>Con el propósito de mejorar el proceso administrativo de emisión y entrega de la nómina, teniendo como resultado la optimización de recursos, el Departamento de Enlace de Procesos Financieros de la Tesorería pone a su disposición las herramientas informáticas para la consulta y descarga de los recibos de pago vía nómina.

En esta guía rápida te mostraremos los pasos esenciales para realizar la descarga de los recibos de pagos por vía nómina desde el Sitio Web de la Tesorería. Va dirigido al personal Académico, Administrativo y Manual de la Universidad Michoacana de San Nicolás de Hidalgo.

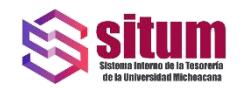

## <span id="page-3-0"></span>REQUISITOS PARA LA DESCARGA DE RECIBOS

- 1. Ser empleado de base de la Universidad Michoacana de San Nicolás de Hidalgo.
- 2. Haber recibido pagos vía nómina en el periodo comprendido a partir de la primera quincena del mes de enero del 2020. (quincena a partir de la cual se pone a disposición este servicio).
- 3. Contar con la contraseña asignada por el Departamento de Enlace de Procesos Financieros de la Tesorería. En caso de no contar con dicha contraseña solicitarla en el siguiente link: [http://www.tesoreria.umich.mx/index.php/servicios/prestaciones\\_sociales\\_c/alta\\_solicitu](http://www.tesoreria.umich.mx/index.php/servicios/prestaciones_sociales_c/alta_solicitud_descarga_cfdi) [d\\_descarga\\_cfdi](http://www.tesoreria.umich.mx/index.php/servicios/prestaciones_sociales_c/alta_solicitud_descarga_cfdi)
- 4. En caso de olvido o extravío de la contraseña puede recuperarla en el siguiente link: [http://www.tesoreria.umich.mx/index.php/servicios/prestaciones\\_sociales\\_c/recuperacio](http://www.tesoreria.umich.mx/index.php/servicios/prestaciones_sociales_c/recuperacion_contrasenia) [n\\_contrasenia](http://www.tesoreria.umich.mx/index.php/servicios/prestaciones_sociales_c/recuperacion_contrasenia)
- 5. Tener a la mano su número de empleado, RFC y CURP.
- 6. Ingresar al sitio siguiente: [http://www.tesoreria.umich.mx/index.php/general/acceso\\_menu/comprobantes](http://www.tesoreria.umich.mx/index.php/general/acceso_menu/comprobantes)

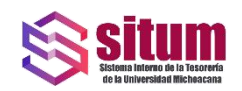

### INSTRUCCIONES PARA DESCARGA DE RECIBOS

#### <span id="page-4-1"></span><span id="page-4-0"></span>Acceso al Portal de Tesorería

Es necesario ingresar a través del navegador de su preferencia al sitio web de la Tesorería en el siguiente link[: www.tesoreria.umich.mx](http://www.tesoreria.umich.mx/)

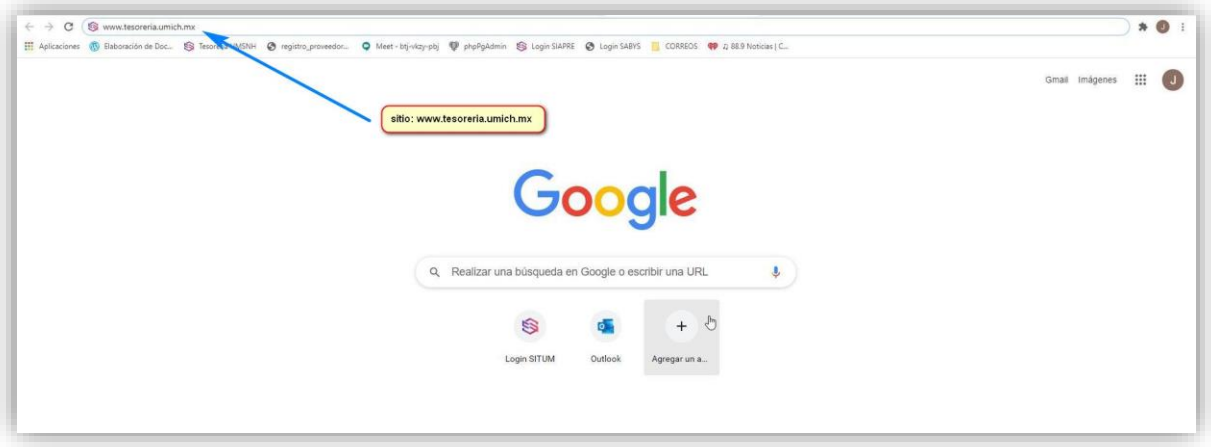

Se desplegará la página de inicio del portal

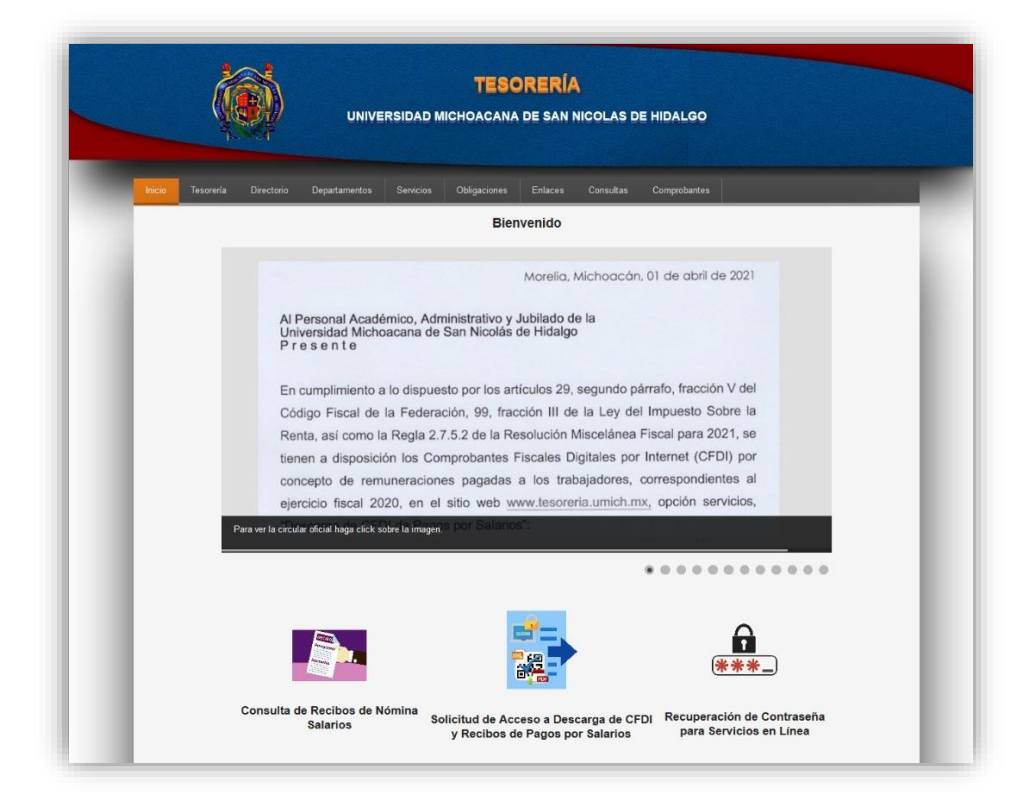

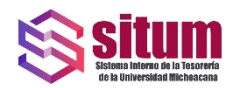

Una vez dentro del sitio deberá hacer clic en el menú Comprobantes.

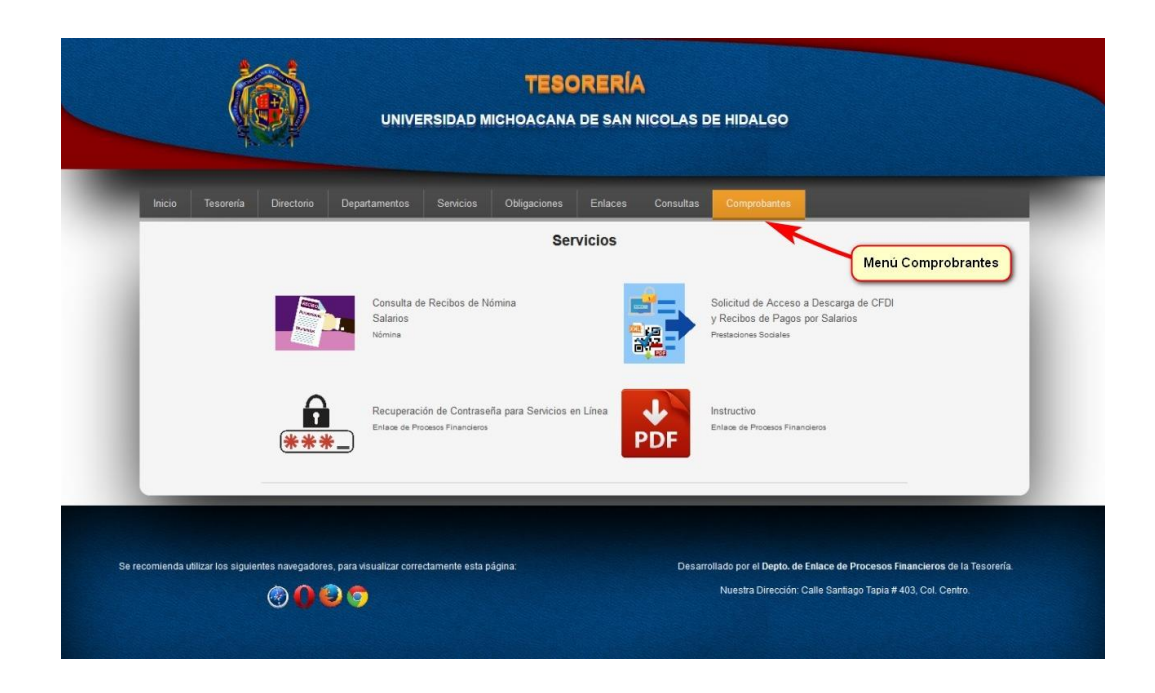

Dentro se encuentra la opción de Consulta de Recibos de Nómina.

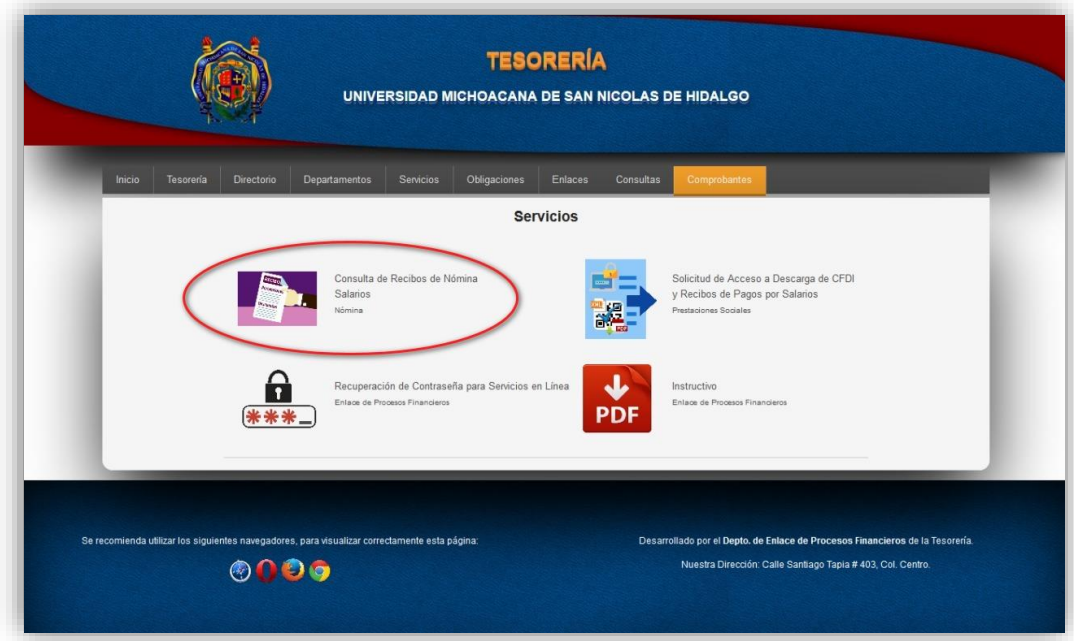

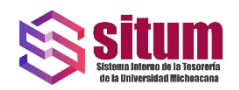

Al ingresar se mostrará la siguiente pantalla en donde se debe ingresar el Número de Empleado, CURP y Contraseña proporcionada por el Departamento de Enlace de Procesos Financieros; además del CAPTCHA que utilizamos por seguridad.

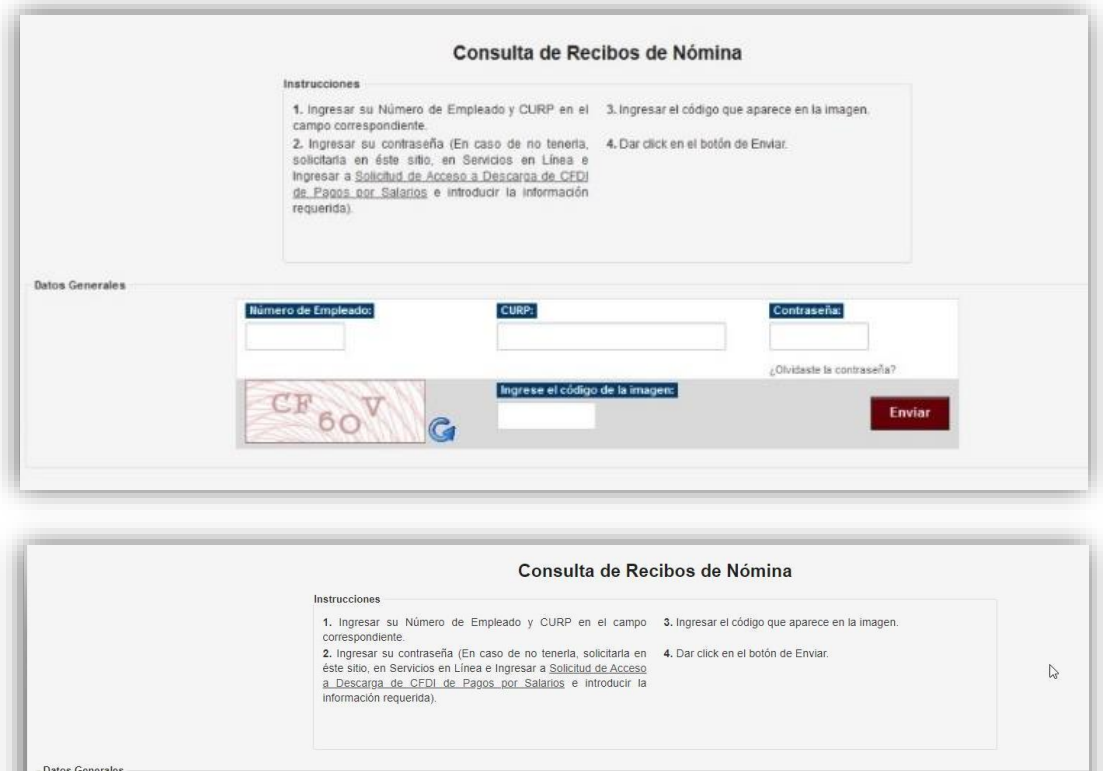

**CURP:** 

UIFCZ

Ingrese el código de la imagen:

de En

JFCZ

 $\overline{G}$ 

Contraseña:

 $\sqrt{\frac{1}{6}}$ Olvidaste la contraseña?

Enviar

 $\cdots$ 

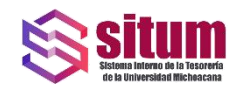

Si la autenticación es correcta nos enviará a la siguiente pantalla.

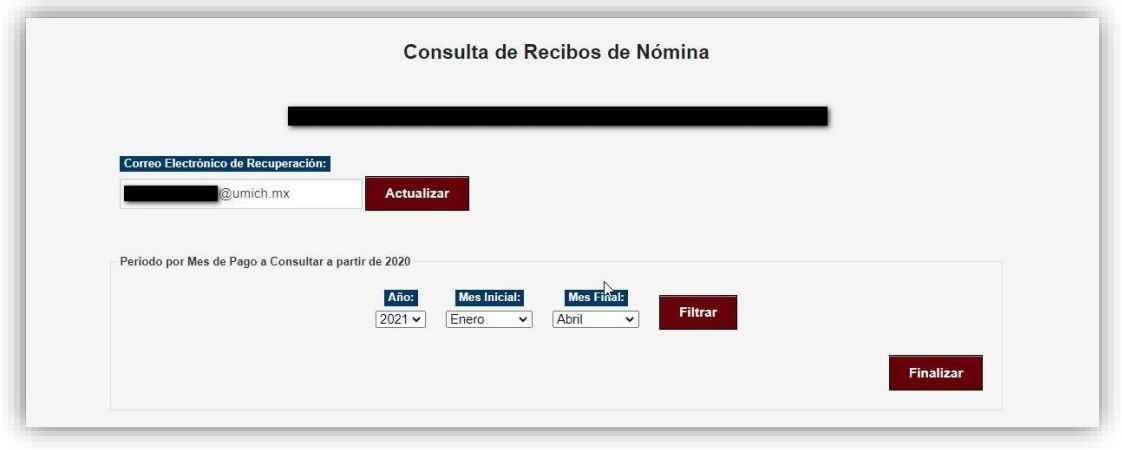

Es importante mencionar que en esta pantalla se puede actualizar el correo electrónico (siempre se debe tener el correo institucional), con el propósito de que dicho correo sea el medio a través del cual se puede recuperar la contraseña en caso de extraviarla o no recordarla.

Para la consulta o descarga del Recibo de Nómina seleccionaremos primero el año del ejercicio del cual se requiere el recibo, el mes inicial del periodo en el cual se encuentre el mismo, así como el mes final, al dar clic en el botón Filtrar listará los recibos de los pagos de nómina encontrados. En este listado encontraremos tantos renglones como recibos se encuentren presentes destacando que aparecerá el número de la quincena, el tipo de pago y un icono PDF en donde se puede descargar el recibo de pago de nómina.

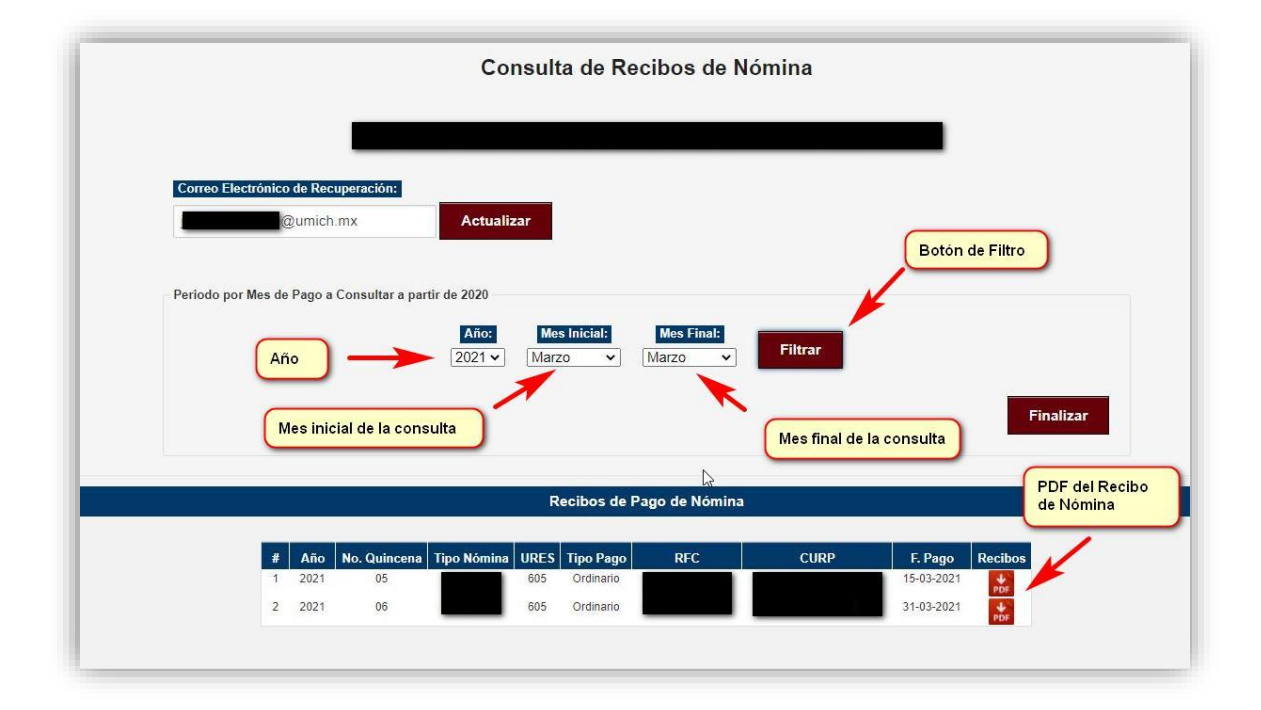

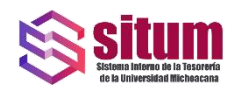

Formato PDF impreso del Recibo de Pago de Nómina.

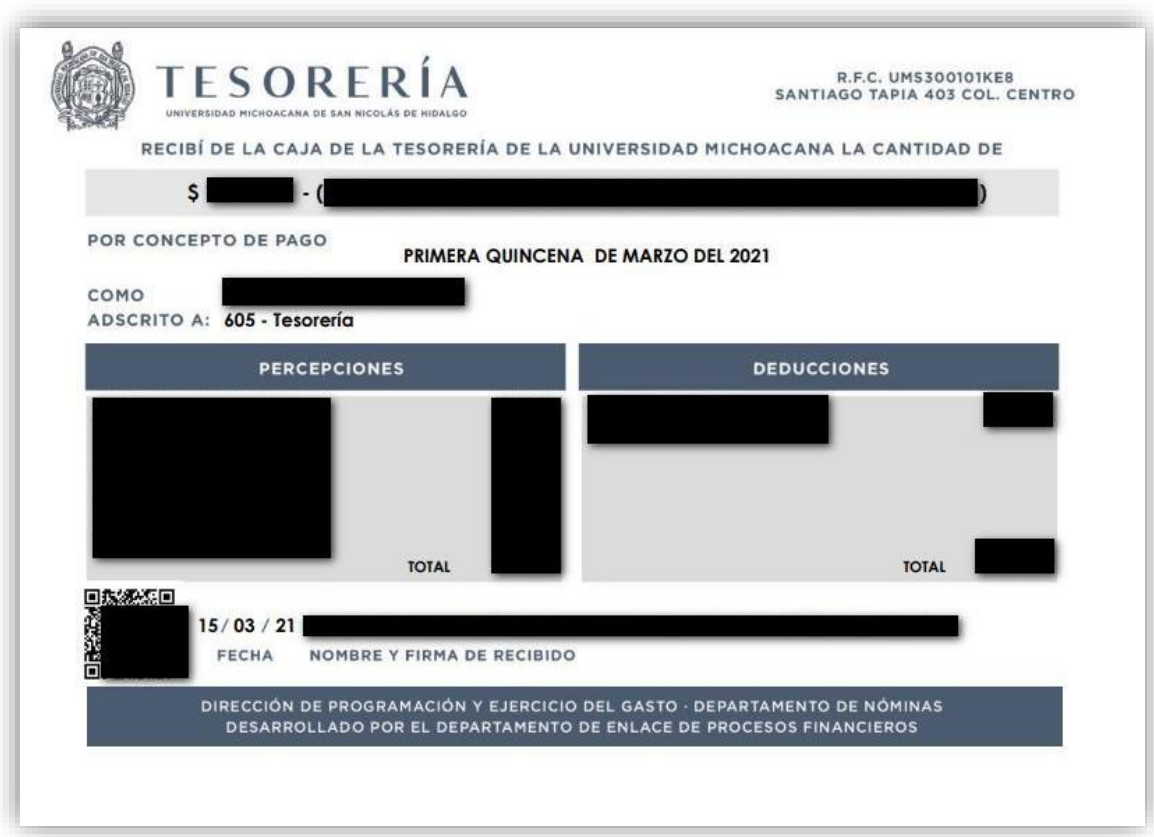